# 개방형 직위 원서접수 사용자 매뉴얼

2014. 12.

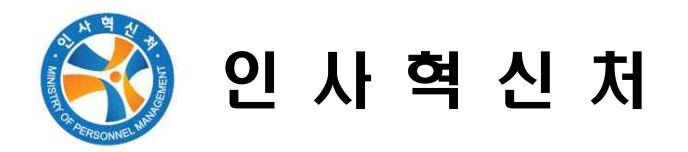

#### □1 나라일터( http://www.gojobs.go.kr/ ) 메인화면

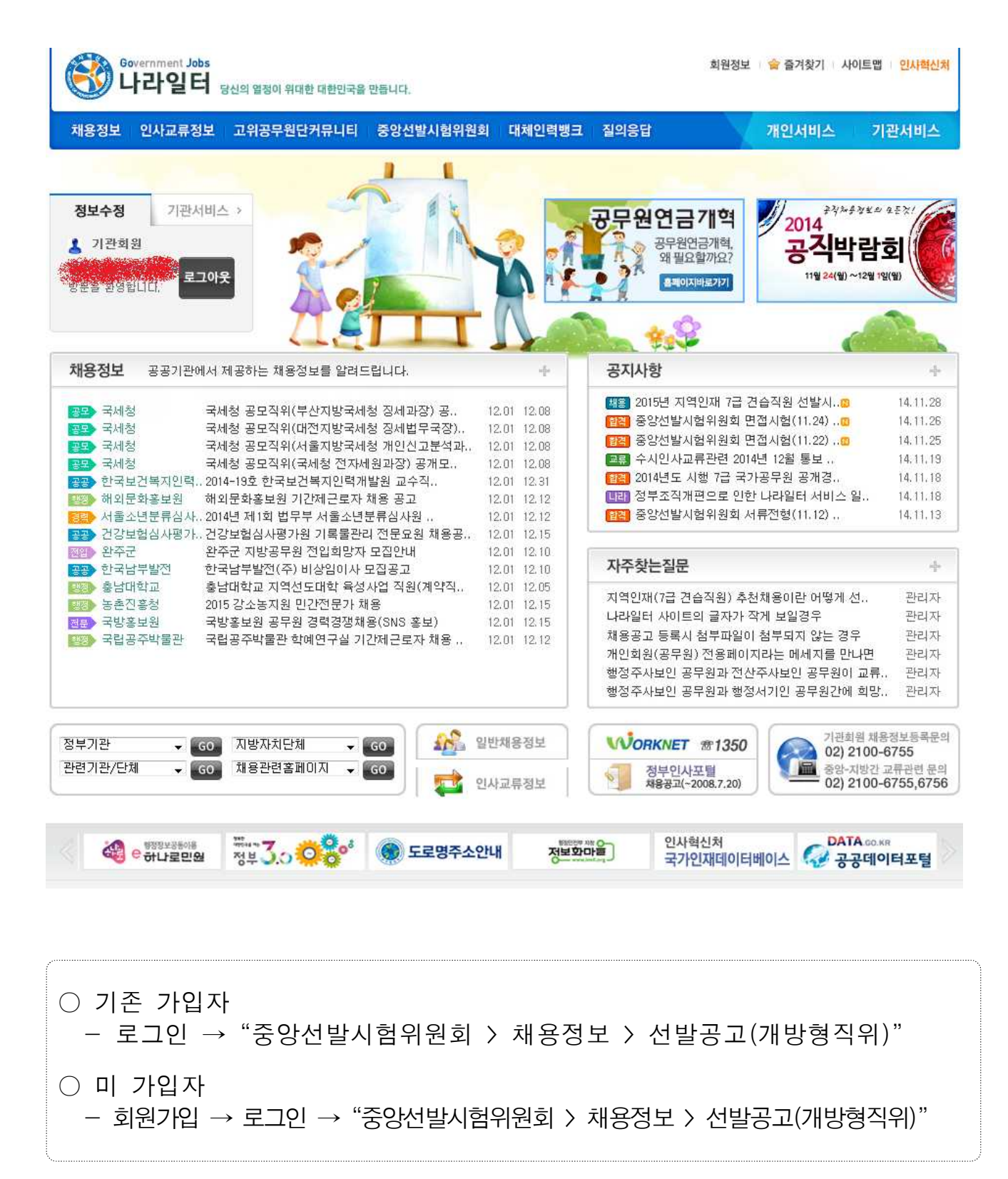

#### □2 회원가입

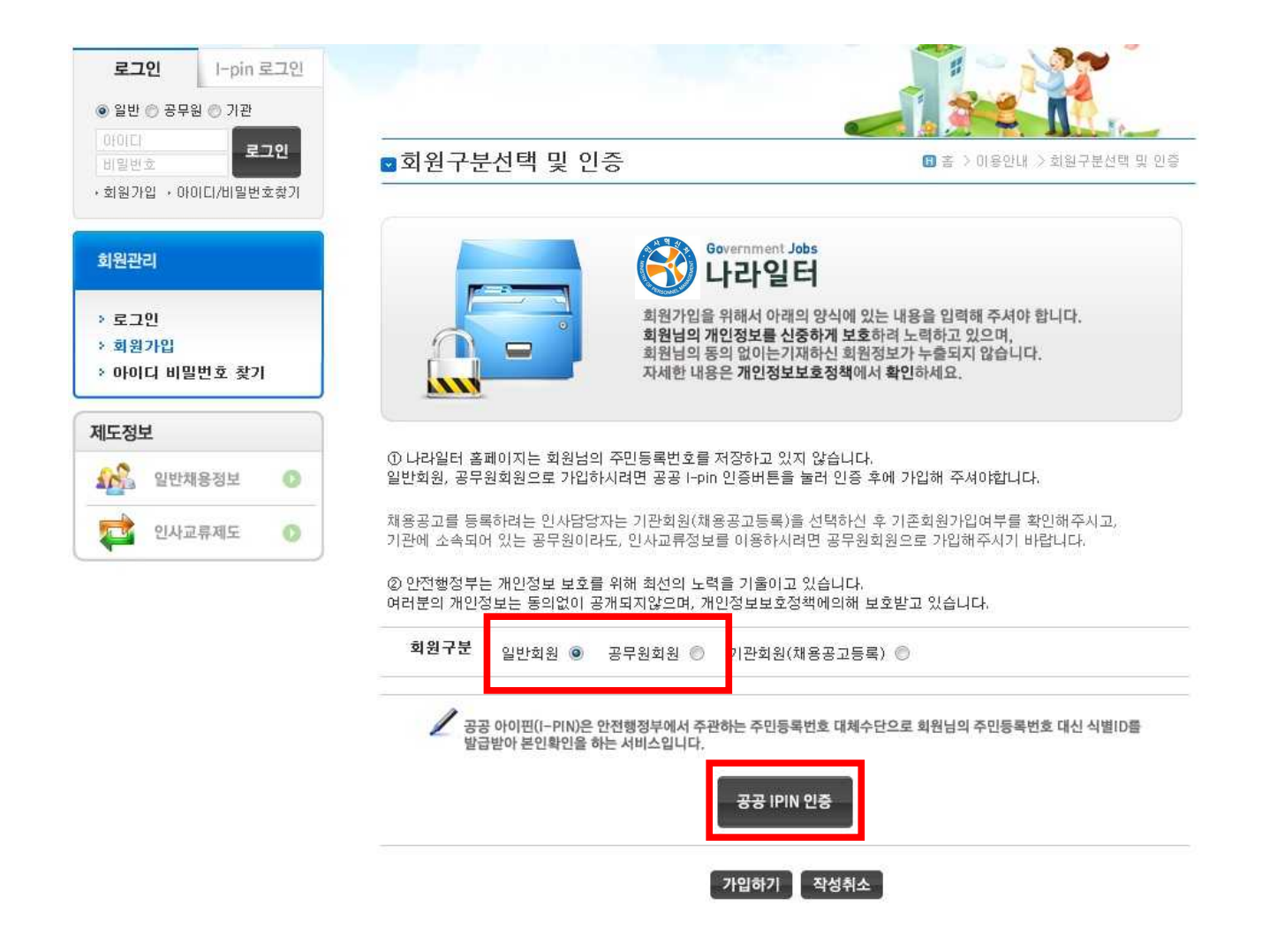

#### ○ 나라일터는 주민등록번호 대신 공공 I-pin을 이용하여 가입

### □3 응시직위 검색

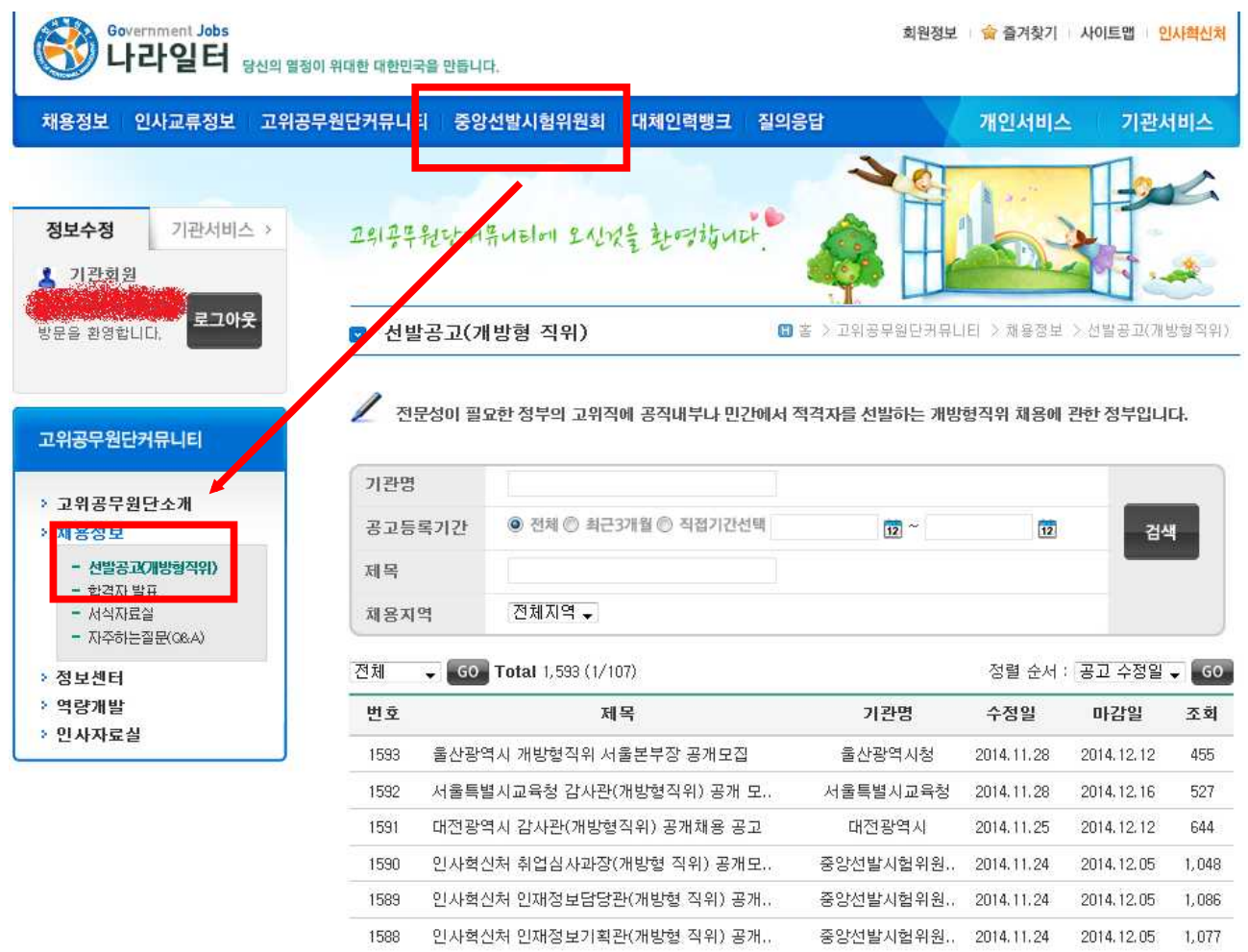

○ "중앙선발시험위원회 > 채용정보 > 선발공고(개방형직위)" 에서 직위를 검색

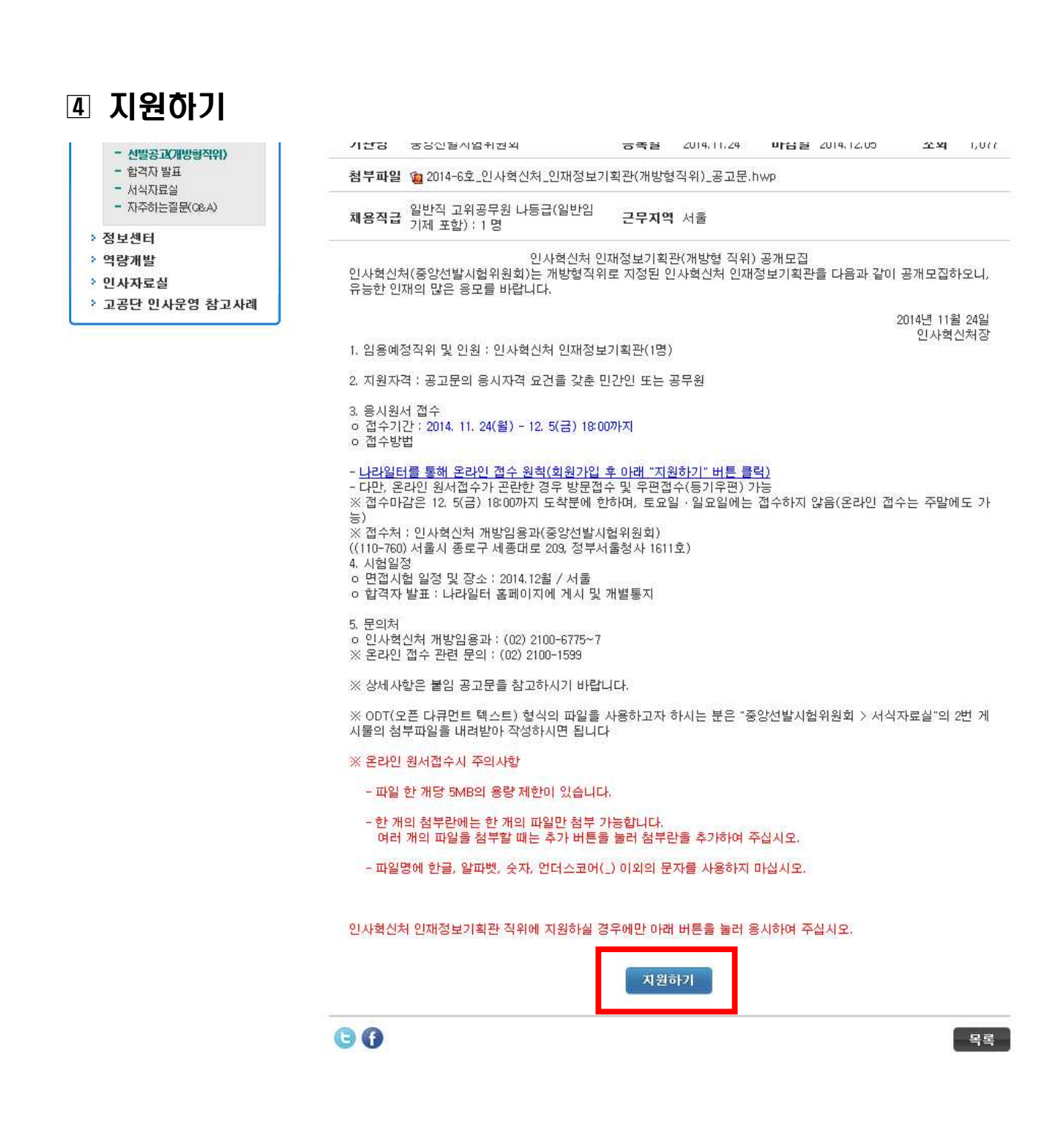

○ 공고문 하단에 있는 "지원하기" 버튼을 눌러 응시원서 접수를 시작

#### □5 원서 작성요령

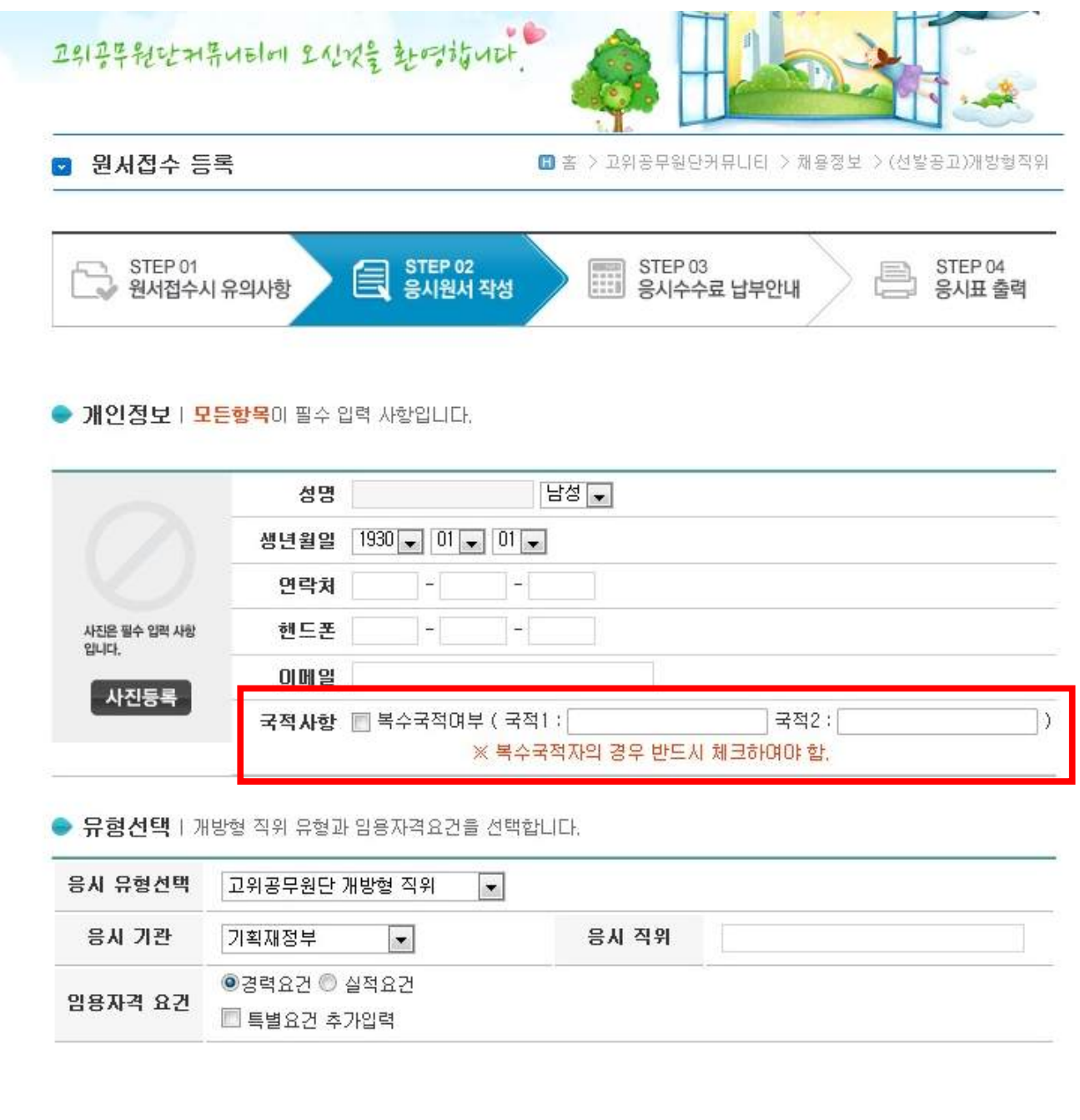

○ 모든 항목이 필수 입력 사항임

○ 성명은 회원가입 시 정보가 자동으로 입력됨

○ 국적사항 → 복수국적자의 경우만 복수국적여부를 반드시 체크하고 국적을 기입

○ 응시 유형선택 항목을 확인하고, 응시기관, 직위, 응시자 본인에게 해당되는 임용자격 요건을 입력

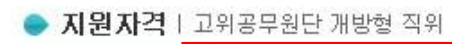

기간합계

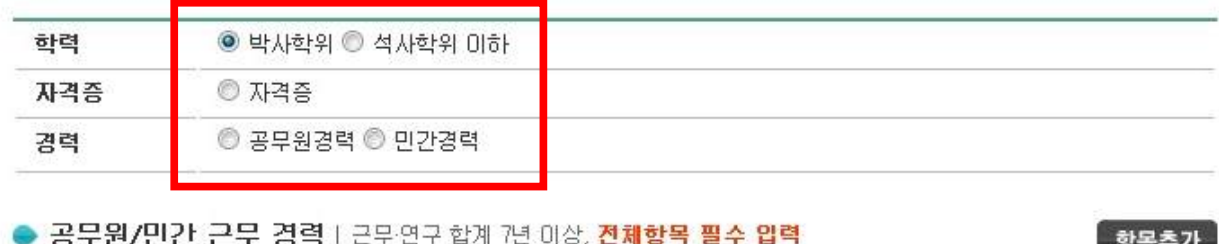

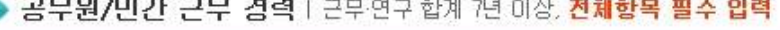

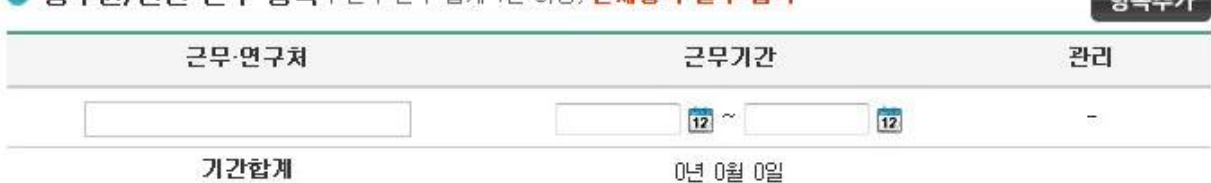

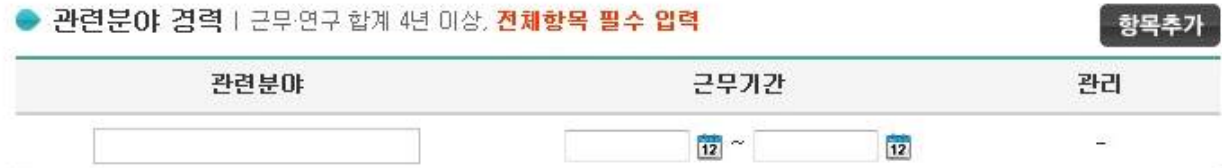

0년 0월 0일

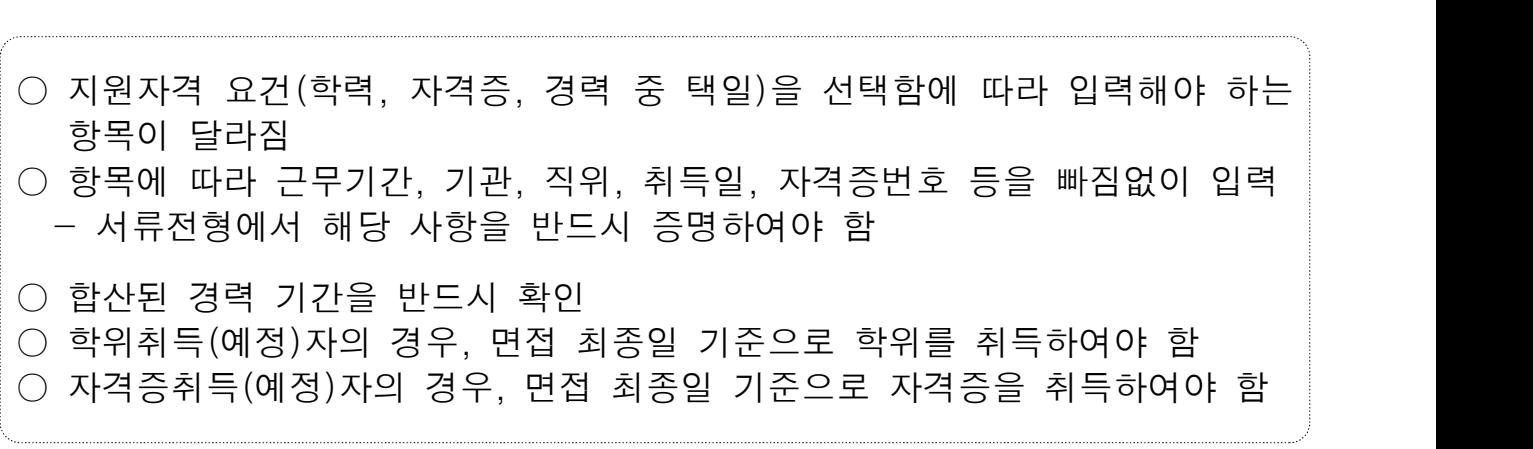

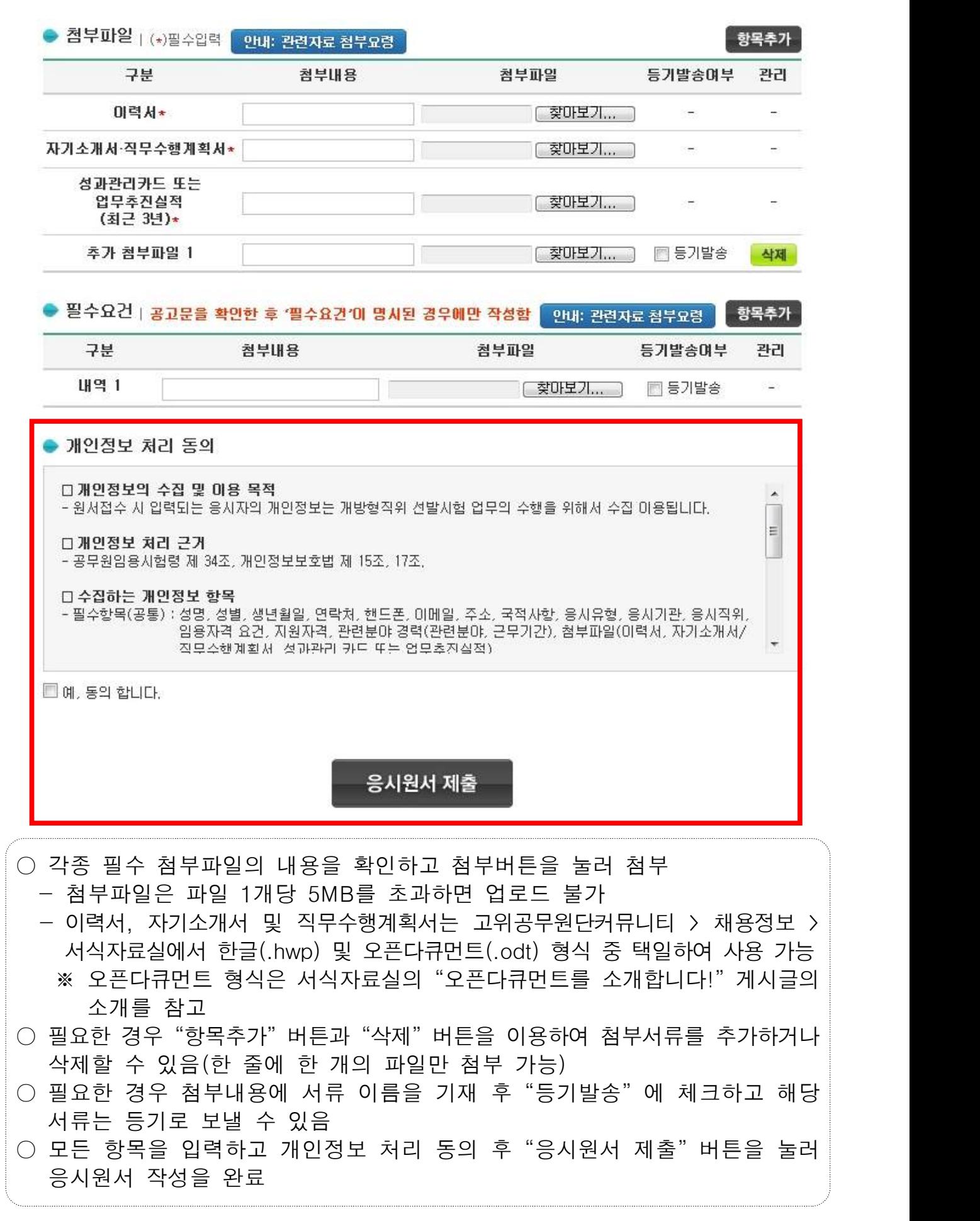

#### □ 작성 완료 후 응시표를 출력(수수료 납부 없음)

■ 선발공고(개방형 직위) ■ 홈 > 고위공무원단커뮤니티 > 채용정보 > 선발공고(개방형직위) STEP 01 STEP 02 STEP 04 | STEP 03<br>| 음시수수료 납부안내 STEP 03 E u. › 원서접수시 유의사항 응시원서 작성 응시표 출력 i is ● 응시수수료 계좌이체 안내

 $\lambda$ . And

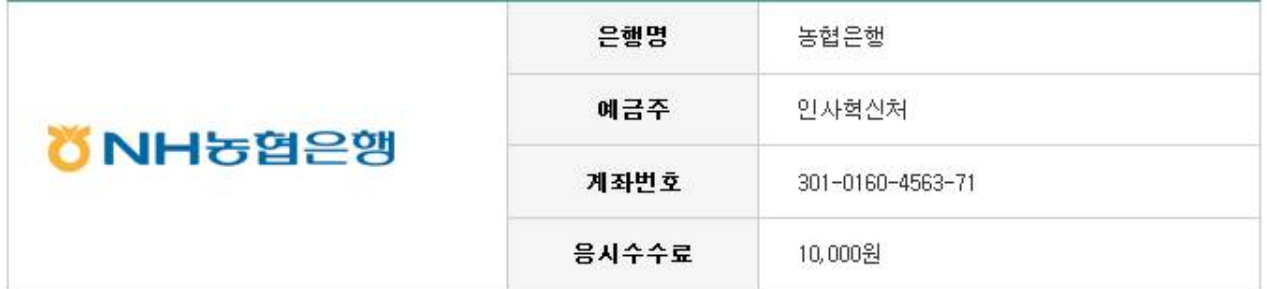

#### ● 응시결격사유 안내

- 응시수수료는 10,000원입니다.
- 원서접수 기간내에 응시수수료를 납부하지 않으면 응시원서 접수가 취소됩니다.
- 응시수수료 결제 후 원서접수를 취소하는 경우, 원서접수 기간 이후에 환불해 드립니다.
- 입금자명은 반드시 응시원서 지원자명으로 작성해야 합니다. 부득이 입금자명이 응시자명과 다를 경우에는 인사혁신처 개방임용과(02-2100-6775)로 연락 주시기 바랍니다.
- STEP3/STEP4 단계는 개인서비스 > 개방형직위 응시현황에서도 가능합니다.

※ 해당계좌로 입금완료 하였습니다. ◎ 예 ◎ 아니요

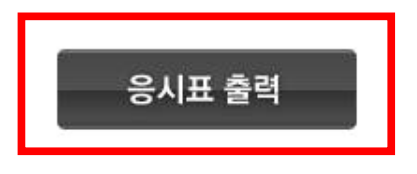

○ 2014년 12월 16일부로 개방형 직위의 응시수수료가 면제되었습니다.

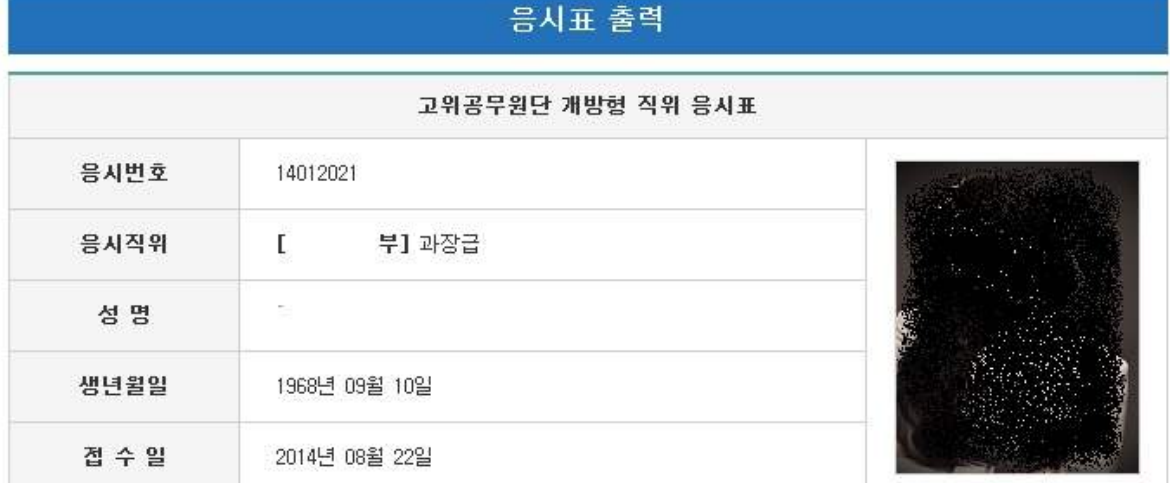

• 서류전형 합격자는 면접시험 참가시 응시표를 지참하시기 바랍니다.<br>• 응시표를 분실하였을 때는 개인서비스 > 개방형직위 응시현황에서 출력이 가능합니다.

#### -<br>-<br>금인쇄하기 <mark>-</mark>

## ○ 응시표는 면접전형시 필요하므로 반드시 출력하여 보관

## □8 응시원서 수정 및 응시표 재인쇄

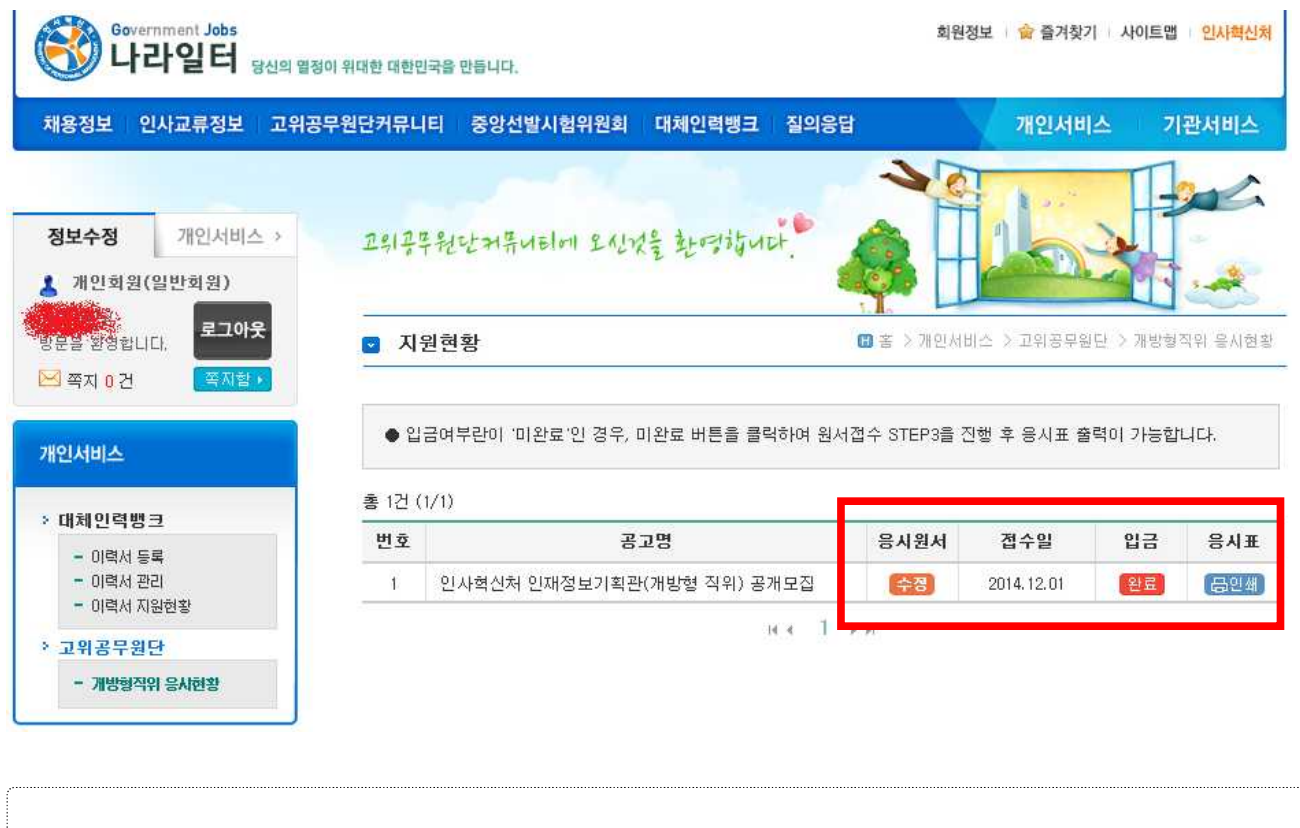

○ "개인서비스 > 고위공무원단 > 개방형직위 응시현황"에서 수정 및 응시표 인쇄가 가능